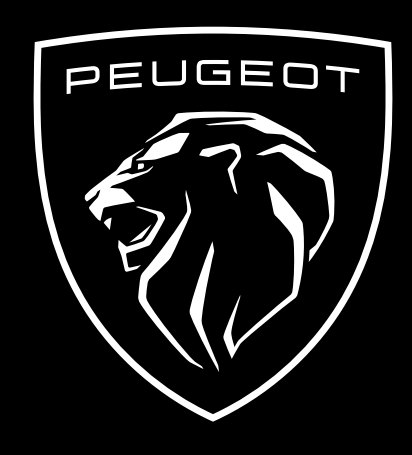

COMO SUBSCREVER E ATIVAR ESTE SERVIÇO

Este manual do utilizador explica os passos que precisa de seguir para ativar o Remote Control do seu carro.

Em primeiro lugar, para utilizar o Remote Control, precisa de uma conta **MYPEUGEOT**  e registar o seu carro. Se ainda não instalou a aplicação móvel no seu smartphone, pode facilmente fazê-lo transferindo a aplicação a partir da **Google Play Store** ou **App Store**.

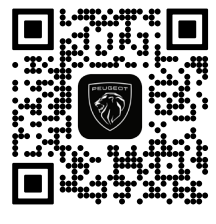

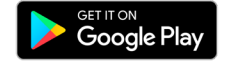

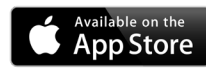

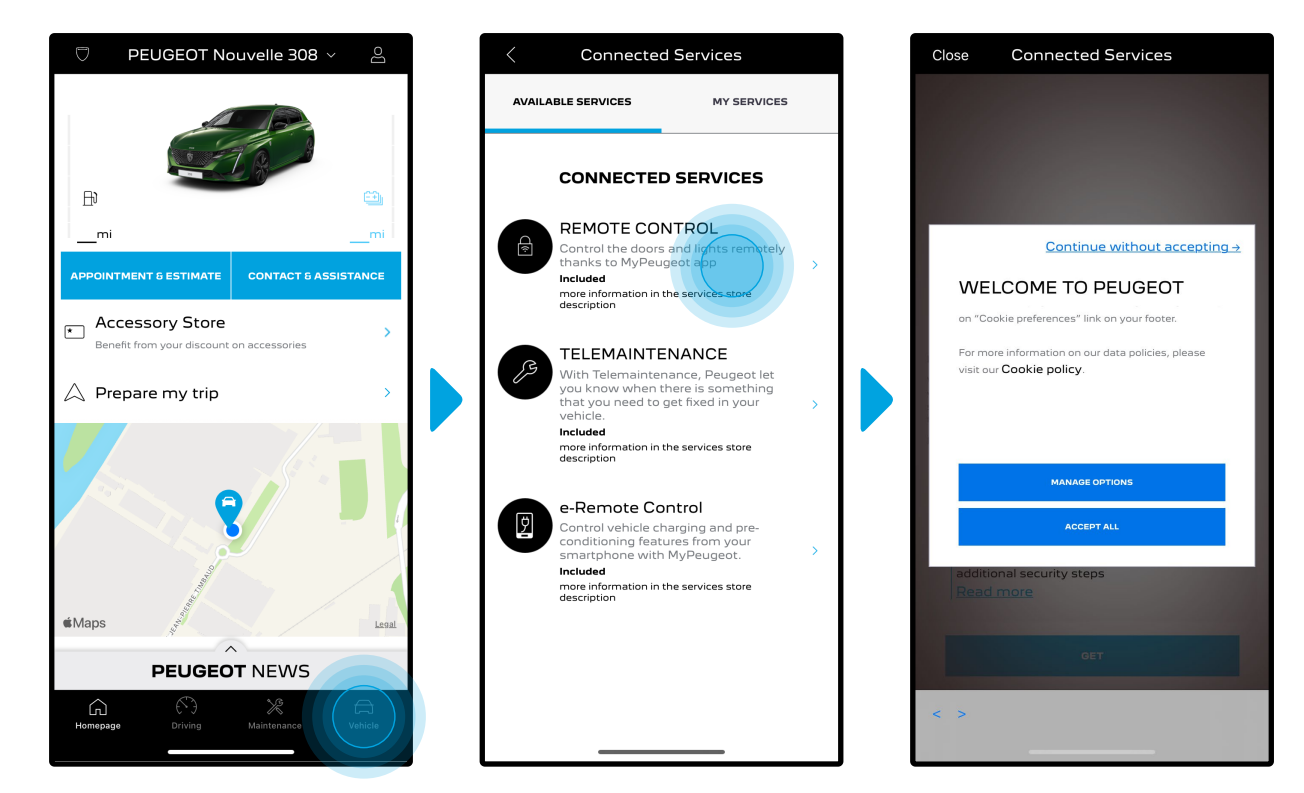

Abra a aplicação MYPEUGEOT, visite a secção **Service Store** e selecione "**Descubra**" para ativar o Remote Control. Dentro dela, pode ver os **Serviços disponíveis** para o seu veículo. Toque em "**Remote Control**" para iniciar o processo de ativação. Será recebido com um pop-up que lhe permitirá escolher as suas preferências de cookies.

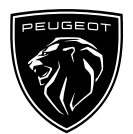

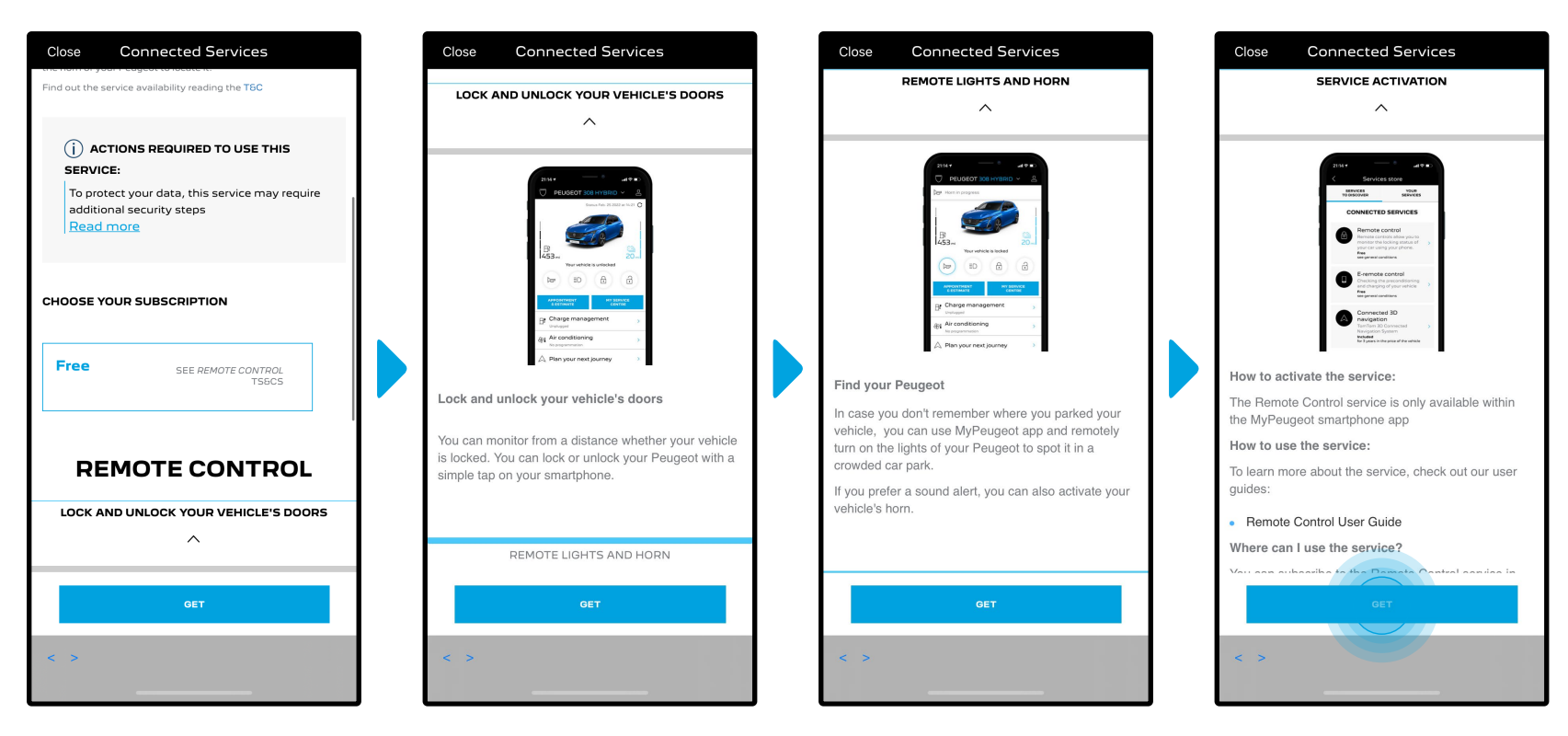

Será redirecionado para a página de Ativação do Serviço, onde poderá ler uma descrição do serviço Remote Control e um resumo das suas vantagens. **Percorra a página para baixo e toque** no botão "**OBTER**" para prosseguir com a ativação.

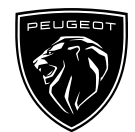

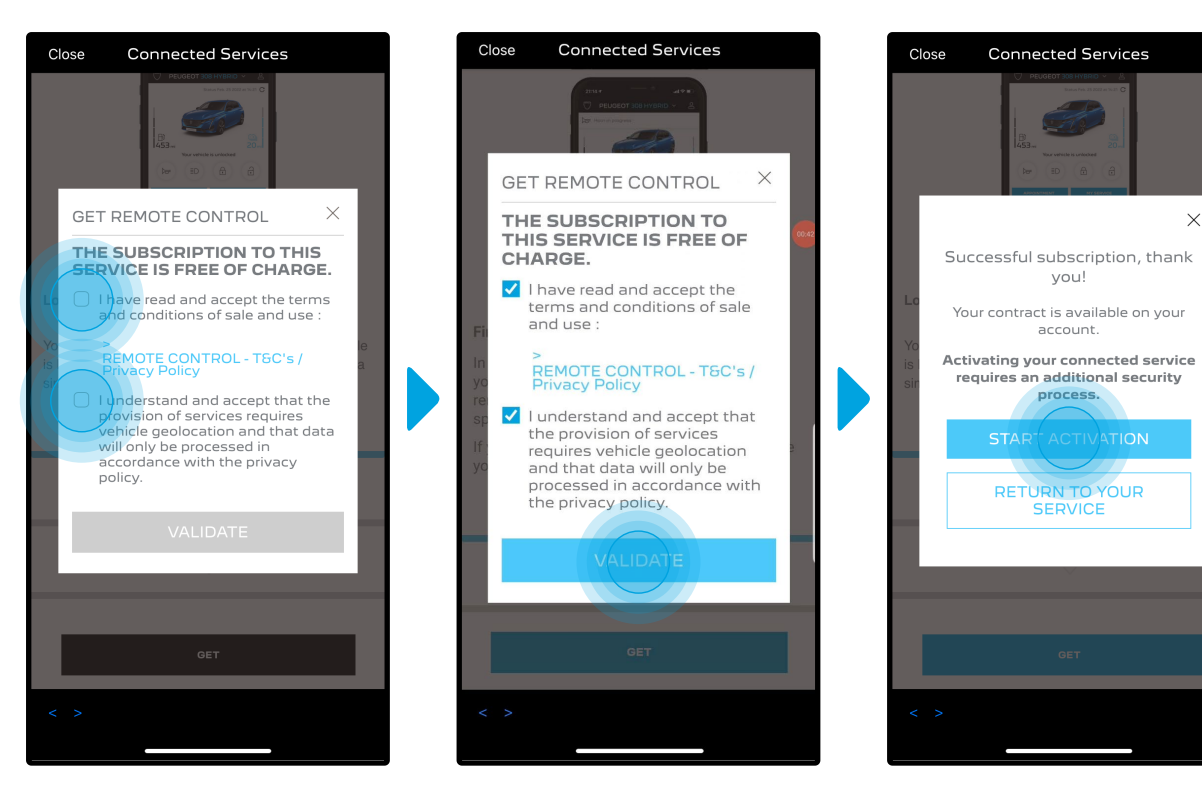

 $\times$ 

Para ativar o Remote Control é importante ler e aceitar as **Condições Gerais**. Depois de as ter aceitado, toque no botão "**Iniciar ativação**".

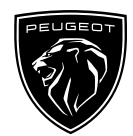

Os **3 passos** que precisa de seguir neste momento levarão apenas alguns minutos e no final pode começar a desfrutar do seu Remote Control.

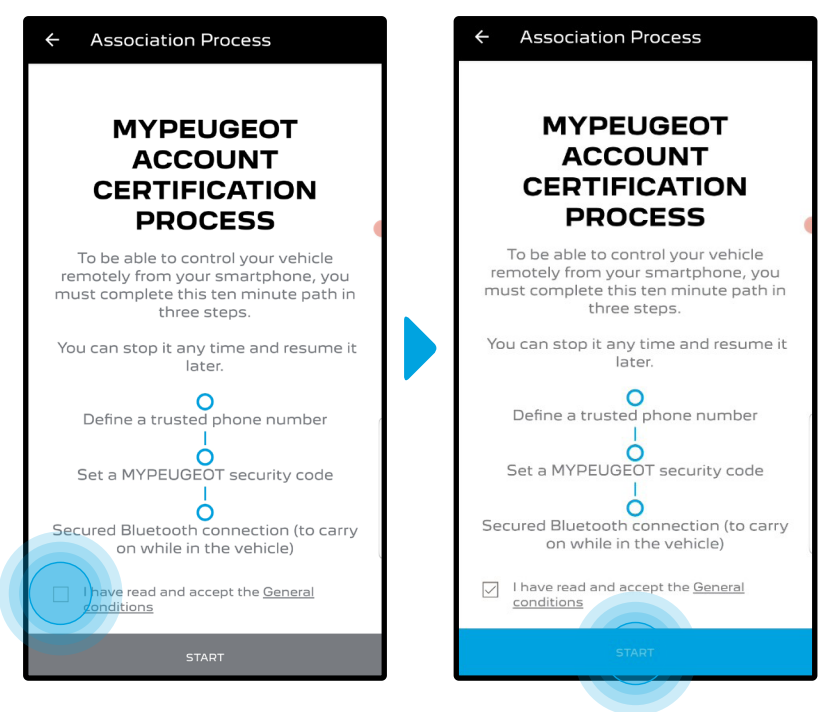

Primeiro, deve aceitar os Termos e Condições e, em seguida, tocar em "**Iniciar**".

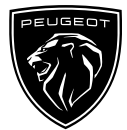

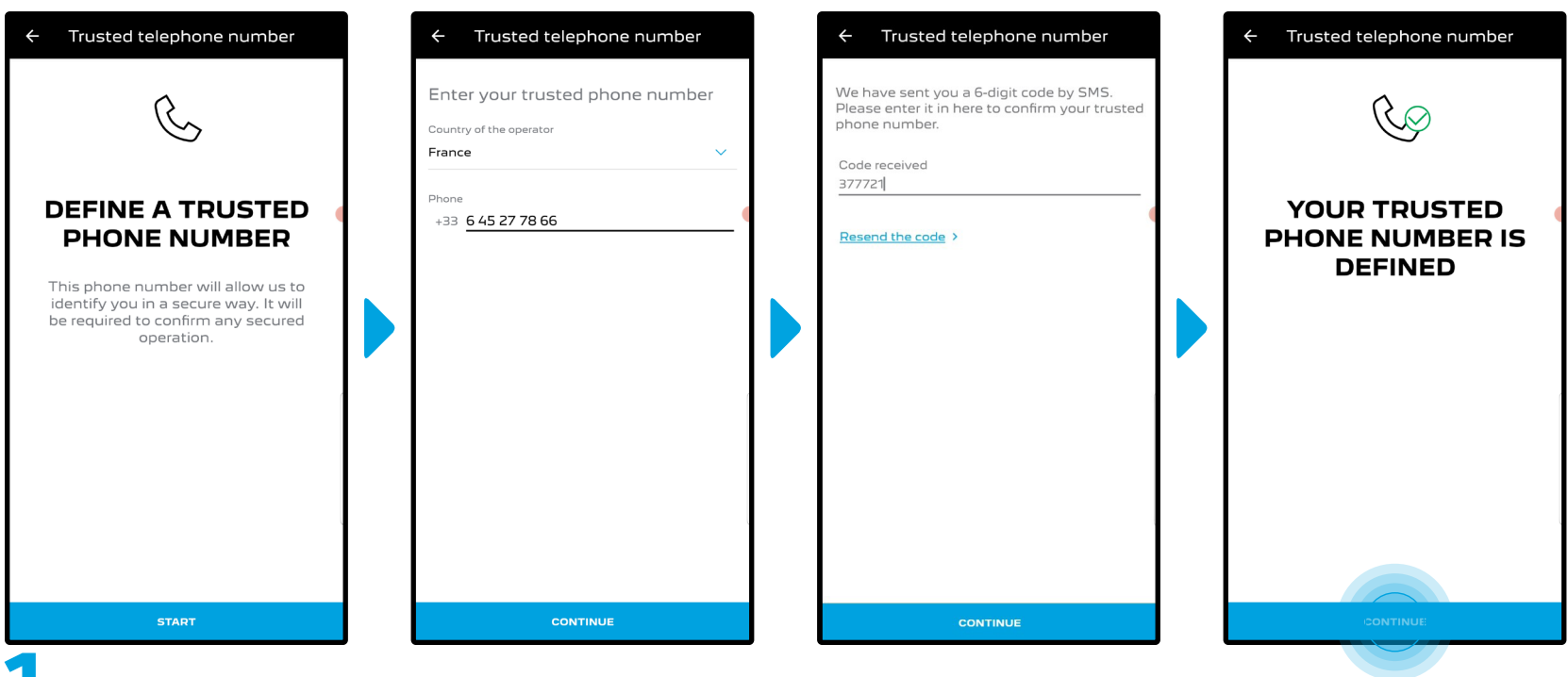

I introduza o seu número de telefone e o código que recebeu por SMS

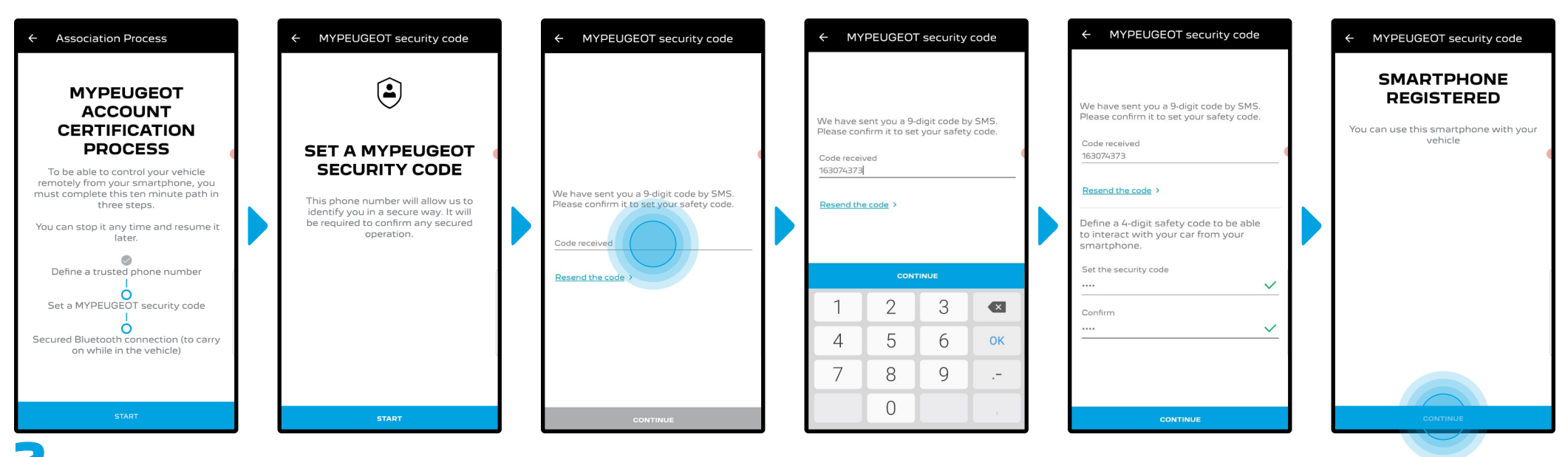

Crie o seu **Código de Segurança pessoal de 4 dígitos**. Para iniciar este passo, receberá um código temporário via SMS. Insira-o primeiro para registar o seu **Código de Segurança pessoal de 4 dígitos**. Para iniciar este passo, receberá um código temporário via SMS. Insira-o primeiro par<br>registar o seu telefone e depois criar o seu **Código de Segurança**. Este códi as funcionalidades do Remote Control.

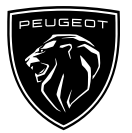

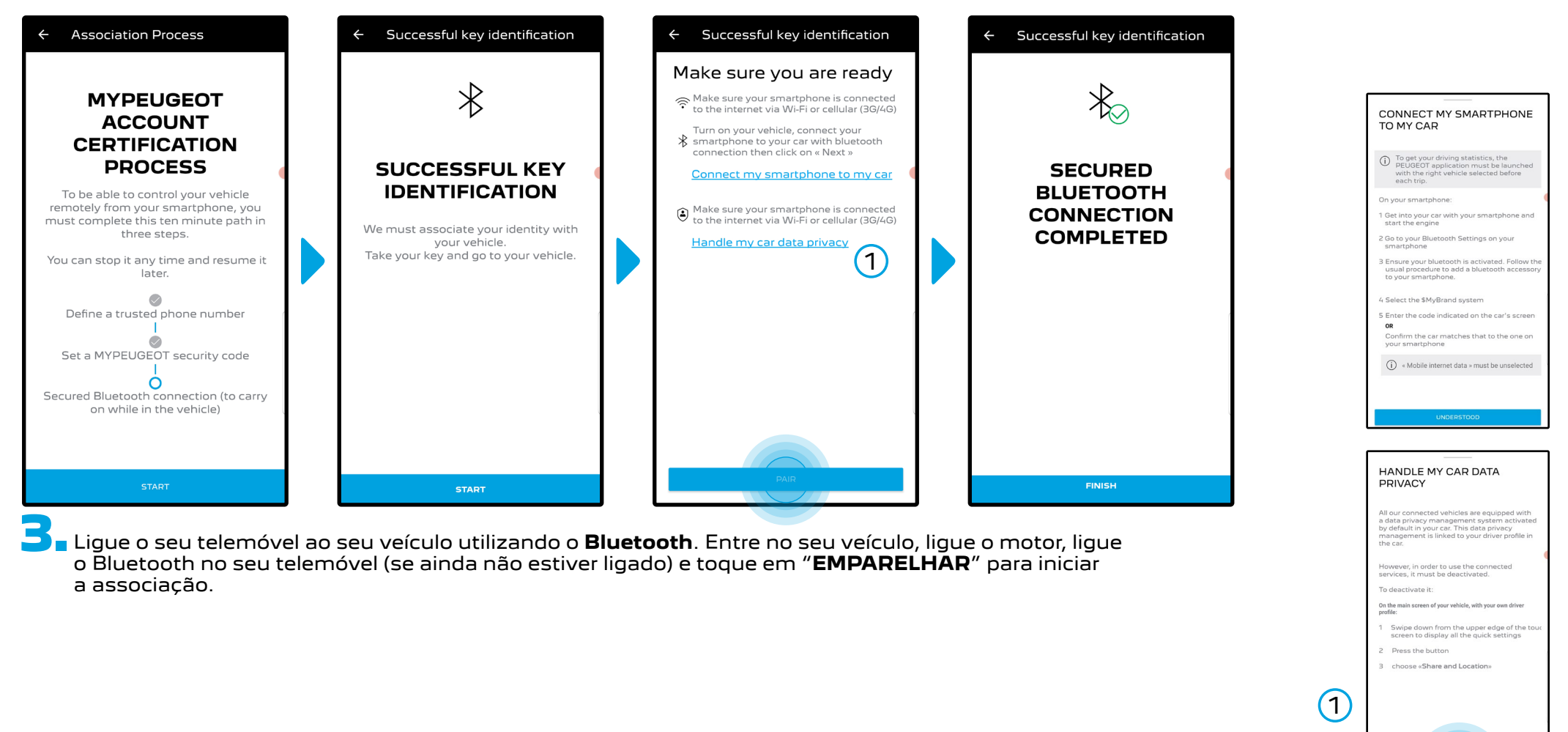

Nota: não se esqueça de ler primeiro as secções "Ligar o meu smartphone ao meu veículo" e "Gerir a privacidade dos dados do meu veículo".

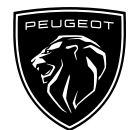

O serviço **Remote Control** está agora ativo. Irá receber um pop-up informando-o de que pode ser-lhe pedido que atualize o seu Rádio para desfrutar plenamente de todas as suas funcionalidades e gerir o seu carro remotamente.

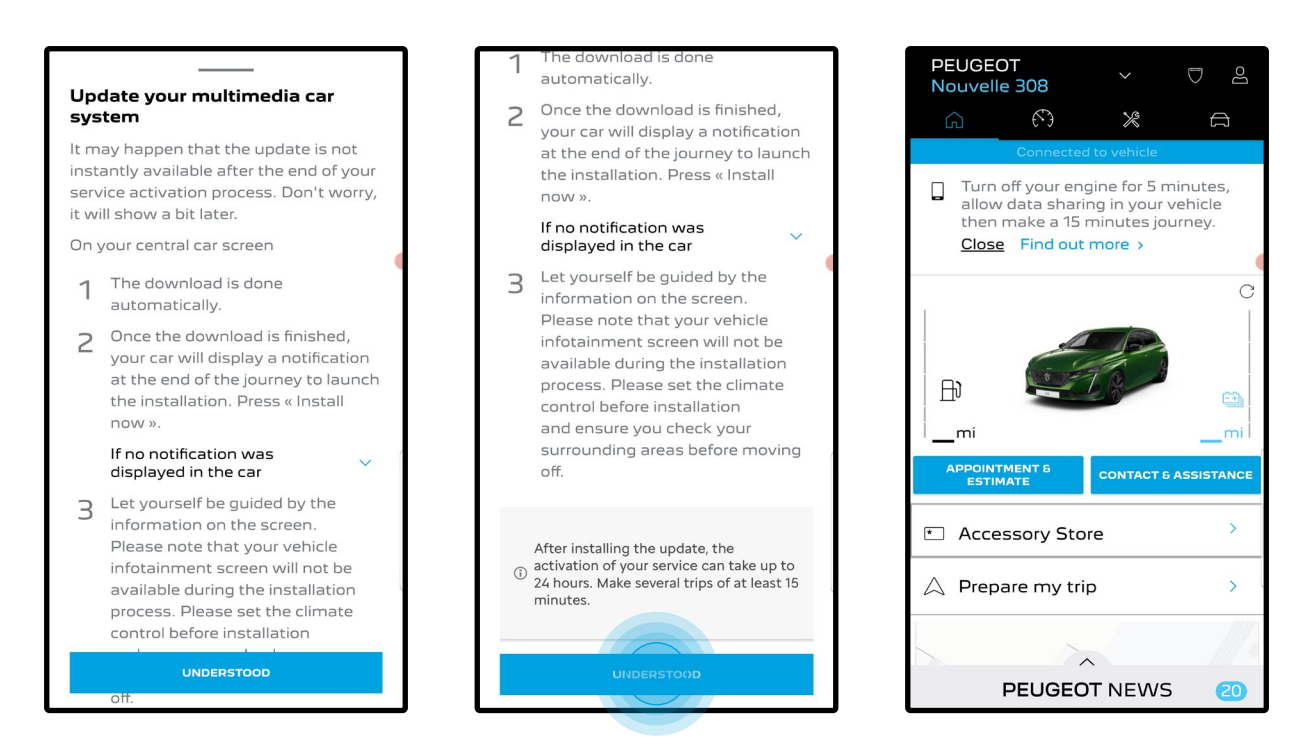

Após a instalação da atualização, a ativação no seu veículo pode demorar até 24 horas. Pode fazer várias viagens de pelo menos 15 minutos para facilitar a ativação.

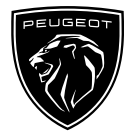

#### **COMO UTILIZAR O REMOTE CONTROL:**

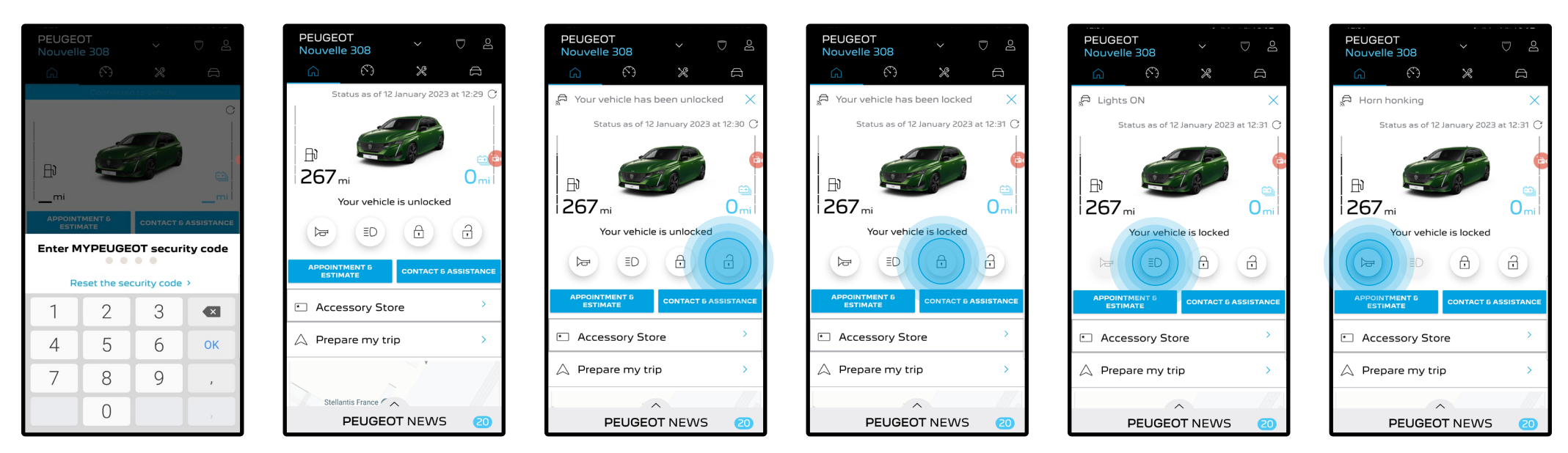

Uma vez ativado o **Remote Control** para o seu veículo, pode verificar o estado de bloqueio do seu carro, bloquear e destrancar as portas ou acender a luz e a buzina em poucos passos.

Para controlar remotamente o seu carro, basta abrir a **aplicação** "**MYPEUGEOT**", selecionar o ícone do comando que pretende enviar para o seu veículo, confirmar a ação e esperar alguns segundos. Lembre-se de que, a cada 7 dias, deverá confirmar os comandos remotos utilizando o seu código de segurança.

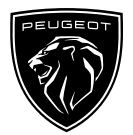

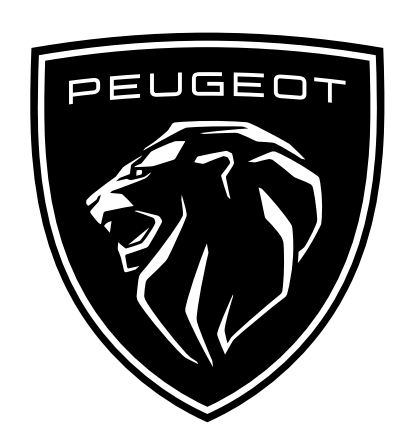